## $\mathbf{CAD}$  **A4**

- $\frac{1}{1}$
- $2<sub>1</sub>$
- $3 \nightharpoonup$
- $4<sub>1</sub>$
- $5$   $\hspace{1cm}$   $\hspace{1cm}$   $\hspace{1cm$

**股票图如何固定缩小比例--怎样把图缩小-股识吧**

cad可以设置 天正的标注不能设置 cad标注样式 新建一个标注样式然后 修改  $\Omega$ 5  $\Omega$ 

F8, …

1.  $2$ 

 $100$  100

1.  $2.$  $3.$ 

 $4\,$ 

**七、如何把k线图转为乖离率图**

 $K$  $1$ 

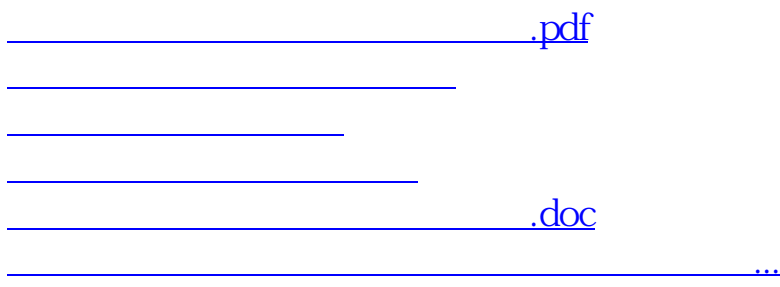

<https://www.gupiaozhishiba.com/chapter/40803289.html>